# HOTSCHEDULES RELEASE 4.0.52.0

Released 08.04.2016

### Table of Contents

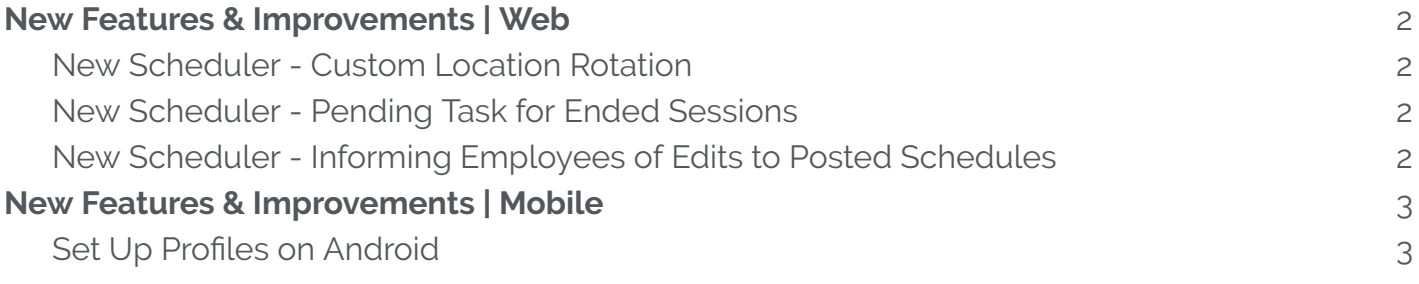

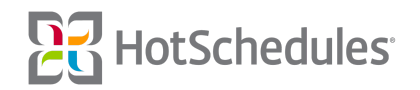

## <span id="page-1-0"></span>New Features & Improvements | Web

#### <span id="page-1-1"></span>New Scheduler - Custom Location Rotation

If a site has Custom Rotations configured, it will now be able to use them within the Location Rotation tool in the New Scheduler.

#### <span id="page-1-2"></span>New Scheduler - Pending Task for Ended Sessions

In the event a user's session is ended via timeout, power outage, etc. while editing an already-posted schedule, a new task will appear in the Pending Tasks modal for anyone with the Post Schedule permission.

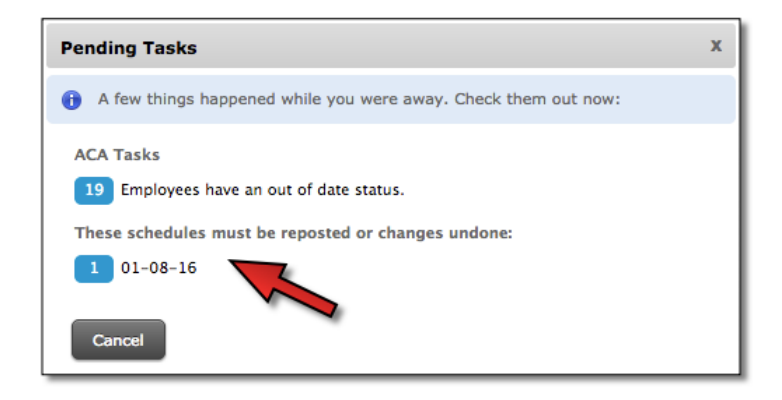

#### <span id="page-1-3"></span>New Scheduler - Informing Employees of Edits to Posted Schedules

To help alleviate confusion for employees, edited shifts of an already-posted schedule will no longer appear on their My Plate page until the **Repost** button within the Scheduler is clicked. Changes to the schedule are automatically saved as they are made, but will not be sent out until the schedule is manually reposted.

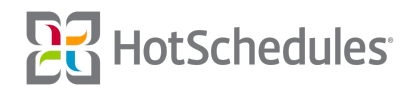

## <span id="page-2-0"></span>New Features & Improvements | Mobile

#### <span id="page-2-1"></span>Set Up Profiles on Android

New HotSchedules Android users will now be required to set up their accounts upon logging in for the first time. The app will walk them through the steps of changing their login information, answering security questions, and configuring their account info before taking them into the app.

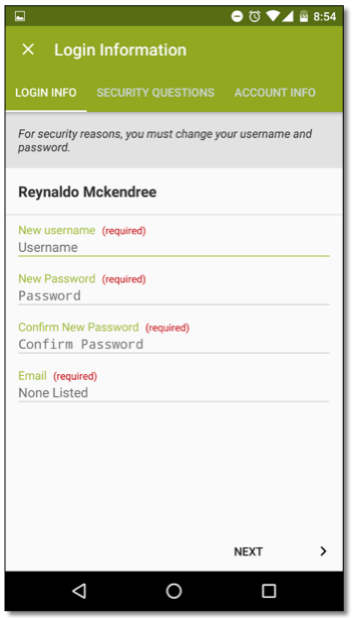

If the site is configured with the Upload Profile Image permission, Android users will be able to add a photo from their devices' libraries, or they can take one from within the app. Users are also able to scale and crop the photos before tapping Done.

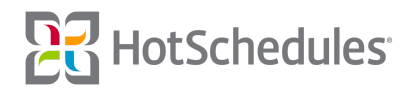